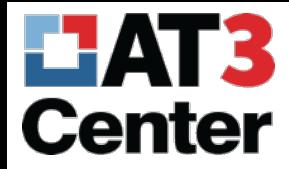

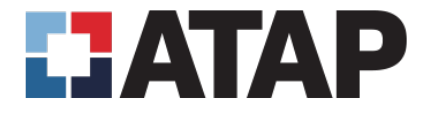

# How To Make Accessible Word Documents

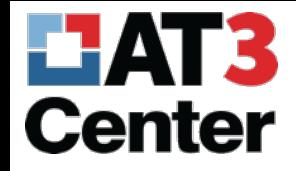

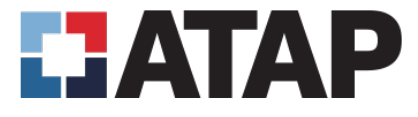

#### What makes an accessible document

- Heading structure by the use of styles
- List structure
- Alternative text
- Data table basic
- Appropriate link text

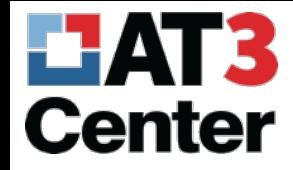

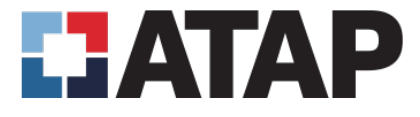

# What makes an accessible document continued…

- Color use
- Color contrast
- Document title
- Plain language
- Layout tables (yeah just don't do that) and columns
- Multimedia (audio and video)

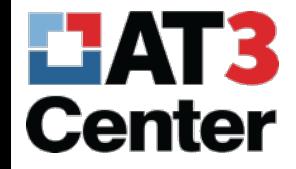

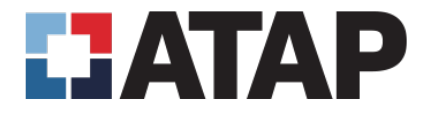

# Styles or "Heading Structure"…

- Styles create document structure in your document
- In the styles menu there are lots of options we want to know about the Headings specifically H1 – H6
- Styles or document structure allows for the document to be navigated by assistive technology in an efficient way.
- In Word, you access the styles menu through the Home Tab > Styles Menu (Alt, H, L)

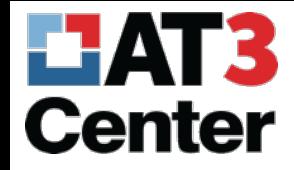

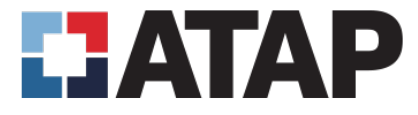

#### Styles Menu in Word

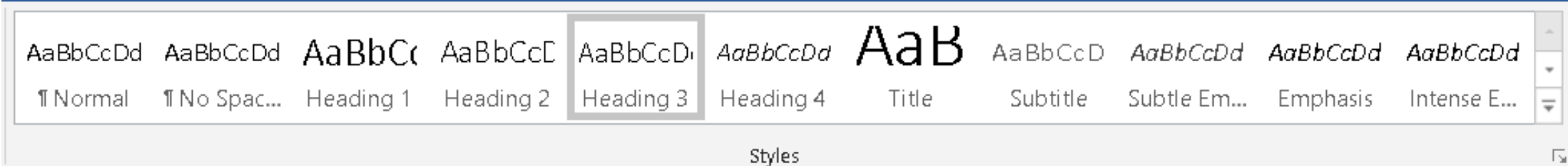

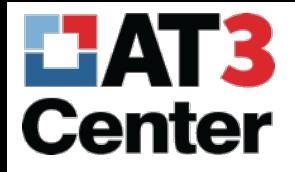

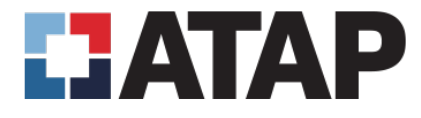

Lists…

- Lists and Columns are used to break up and simplify content
- Lists group items in ordered (numbered) lists or unordered (bulleted) lists
- When creating lists, make sure you use the built in tools to create them using the tool will mark up the back end for assistive technology
- In Word, you access list options through Home Tab > Paragraph Menu > Bullets, Numbering, or Multilevel List (Alt, H, U = Bullets, Alt, H, N = Numbering, Alt, H, M = Multilevel List)

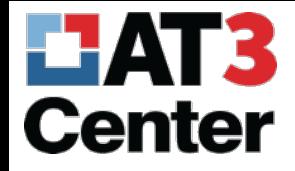

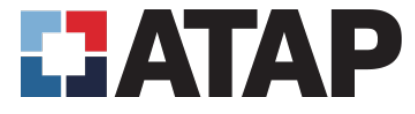

#### Lists in Word

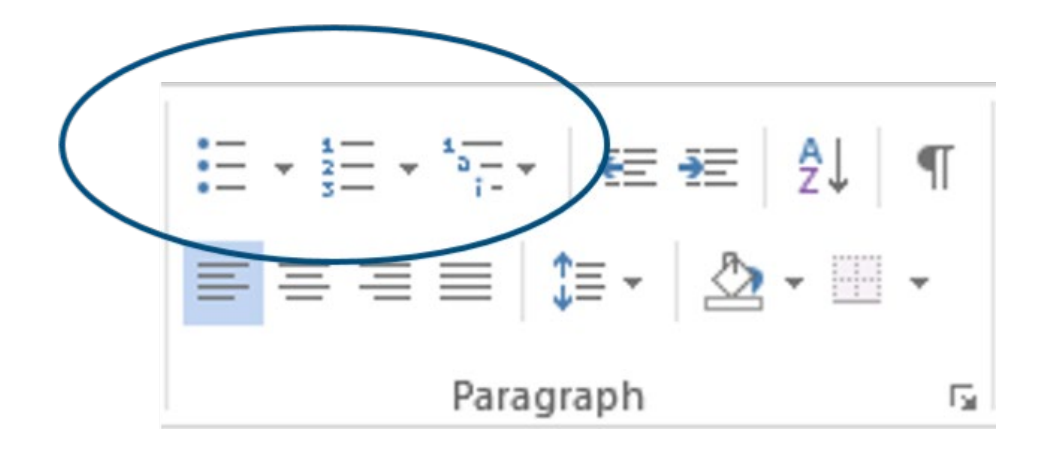

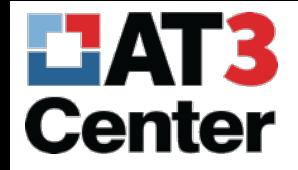

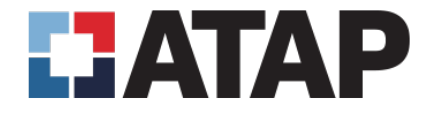

# Alternative Text and Text Equivalents

- Alternative text provides a non-visual means of representing the content or function of an image
- Alternative text should be present for anything that conveys information
- In Microsoft Word, the following are considered elements that can hold alt text
	- pictures, illustrations, images of text, shapes, charts, SmartArt, embedded objects
- Alt Text needs to be concise and meaningful
- In Word you access the alt text options through the Application Menu (right click) > Format Picture (left click) > Layout and Properties (Shift+F10, O, Shift Tab, Right Arrow to Layout and Properties, Tab to Description)

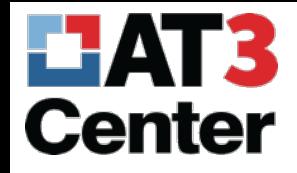

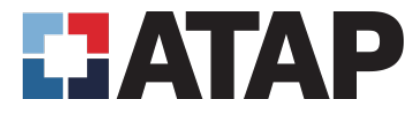

#### Alternative Text in Word

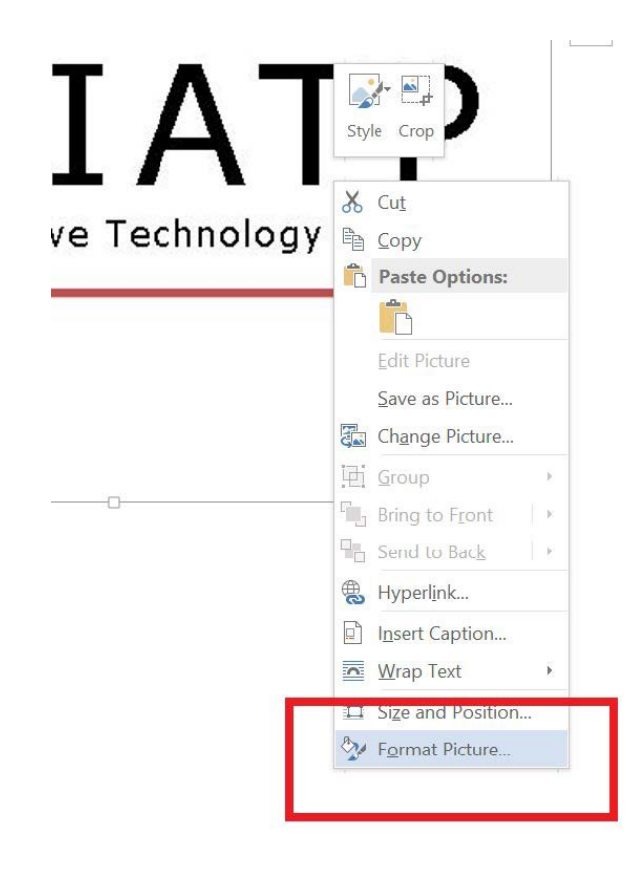

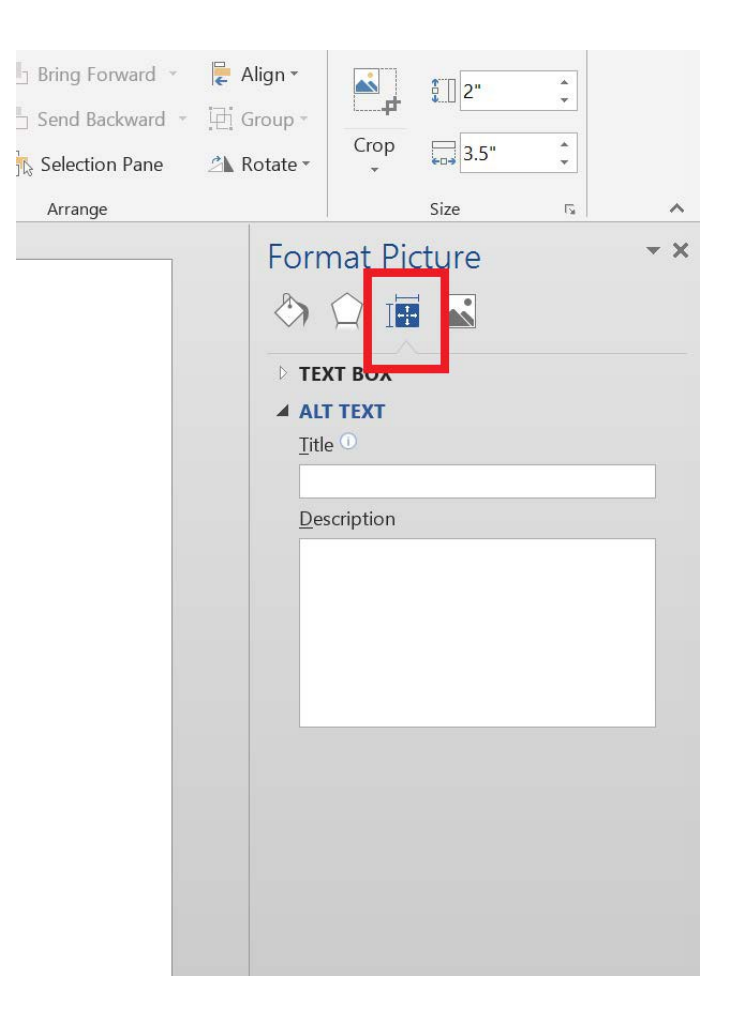

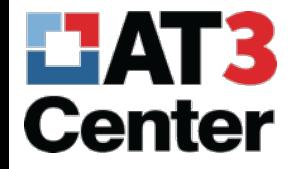

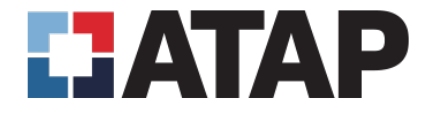

- Training Tips Alternative Text Secrets in 2016
- •When putting in alternative text, make sure you put it in the description not in the title
- •When the Microsoft Word Accessibility Checker says that you have an error because your table is missing alternative text, you can ignore it

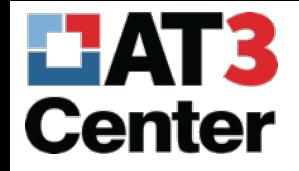

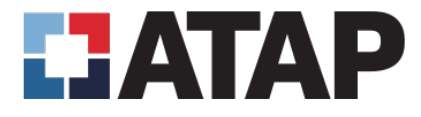

#### Data Table – BASIC

- Tables are used to display data in an organized way
- When using tables in Word, best practice is to make it a simple data table, no merging or splitting of cells
- Best practice is to always insert a table, or you can use the graph paper to create your table
- Table property settings
	- Under row tab, uncheck "allow row to break across pages"
	- Under row tab , check "repeat as header on the top of each page"

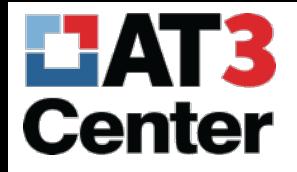

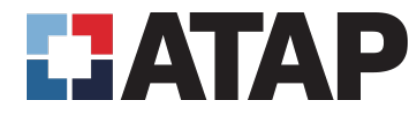

#### Data Table in Word

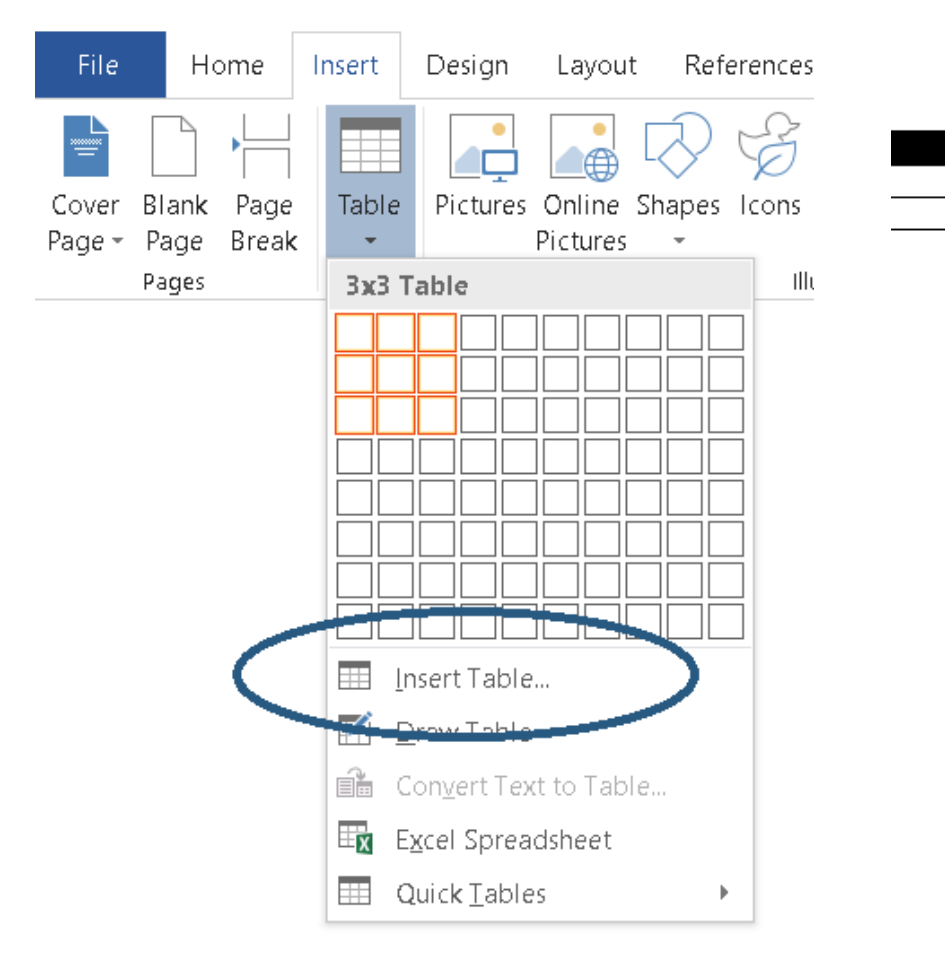

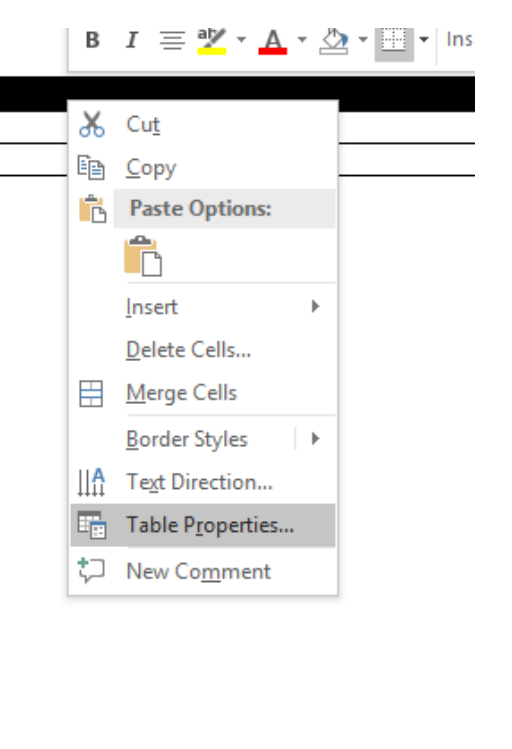

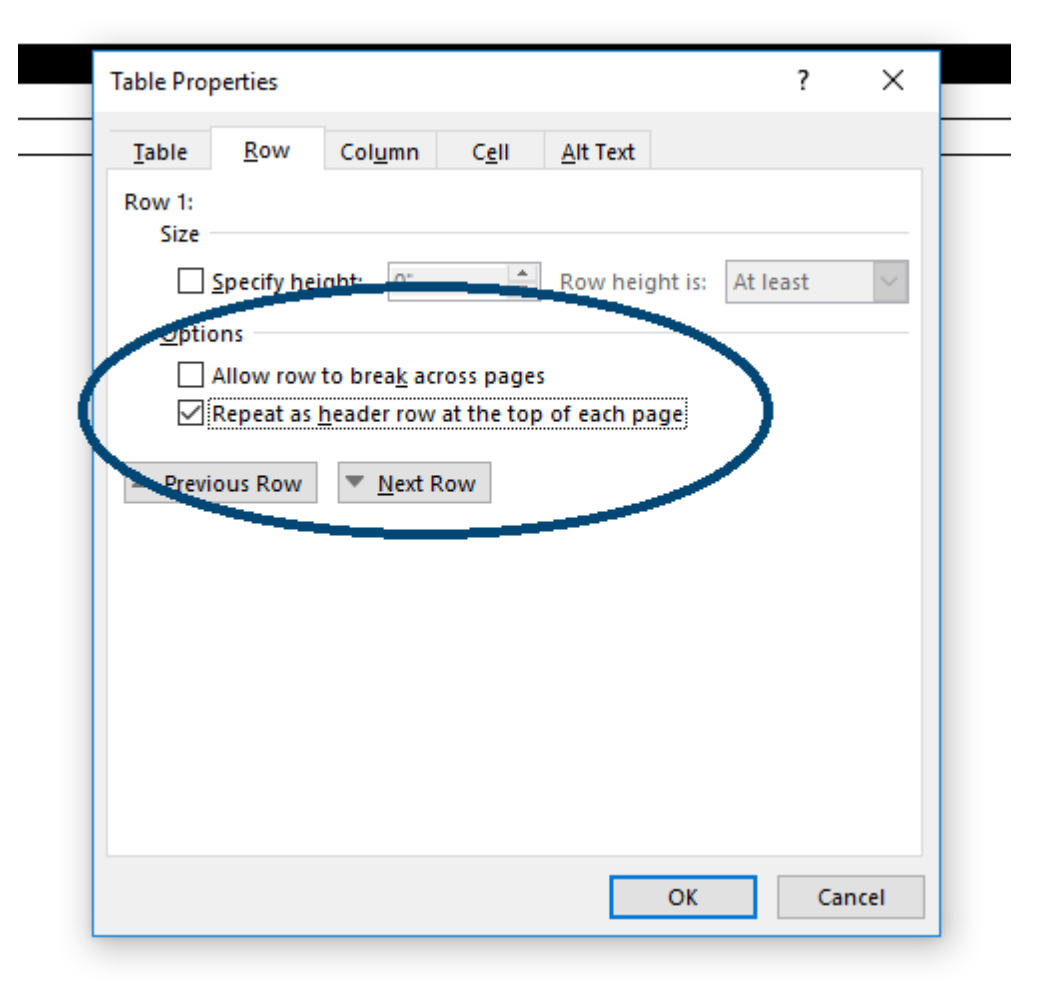

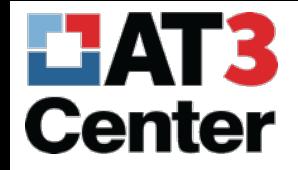

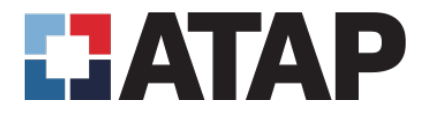

#### Data Table - Basic

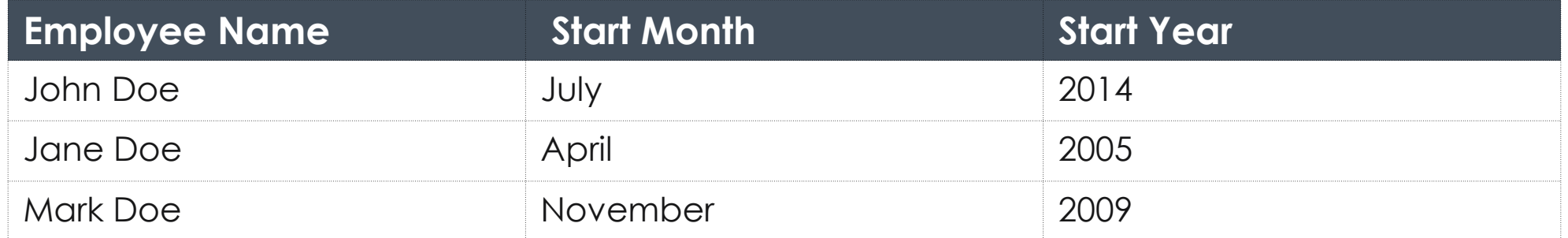

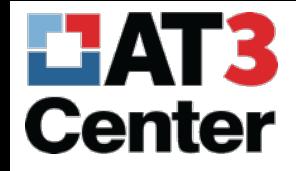

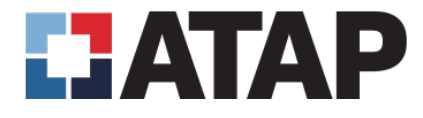

# Training Tips – Data Table

- The Document Accessibility Toolbar from Vision Australia offers helpful tools for automatically setting table properties for when users can't remember what settings needed to be checked and unchecked
- Do not let people split or merge cells no matter how bad they want to because it will be a ton more work if they are converting to a PDF
- Do not use the draw a table option in the insert table dialog

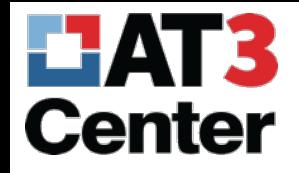

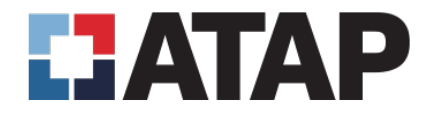

# Appropriate Link Text

- Typically, users make links by typing the full uniform resource locator (URL) and hit the space bar - Word then converts it to a link Automagically
- Typing a full URL can be confusing for users of assistive technology this is why it is important to use and understand links that describe the function, destination, or purpose
- To set appropriate link text go to Insert Tab > Links Menu > Hyperlink (Alt, N, I)

Confusing Link <https://www.at3center.net/repository/ICTCoP>

Helpful Link Text [AT3 ICT Community of Practice](https://www.at3center.net/repository/ICTCoP)

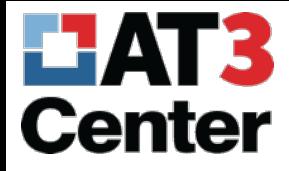

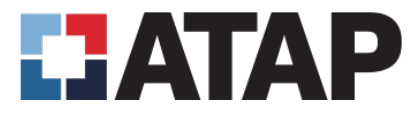

# Inserting a Link in Word

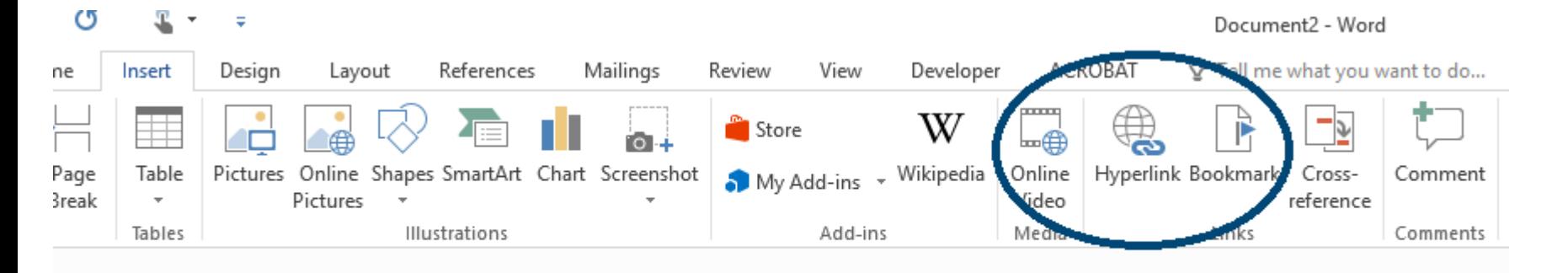

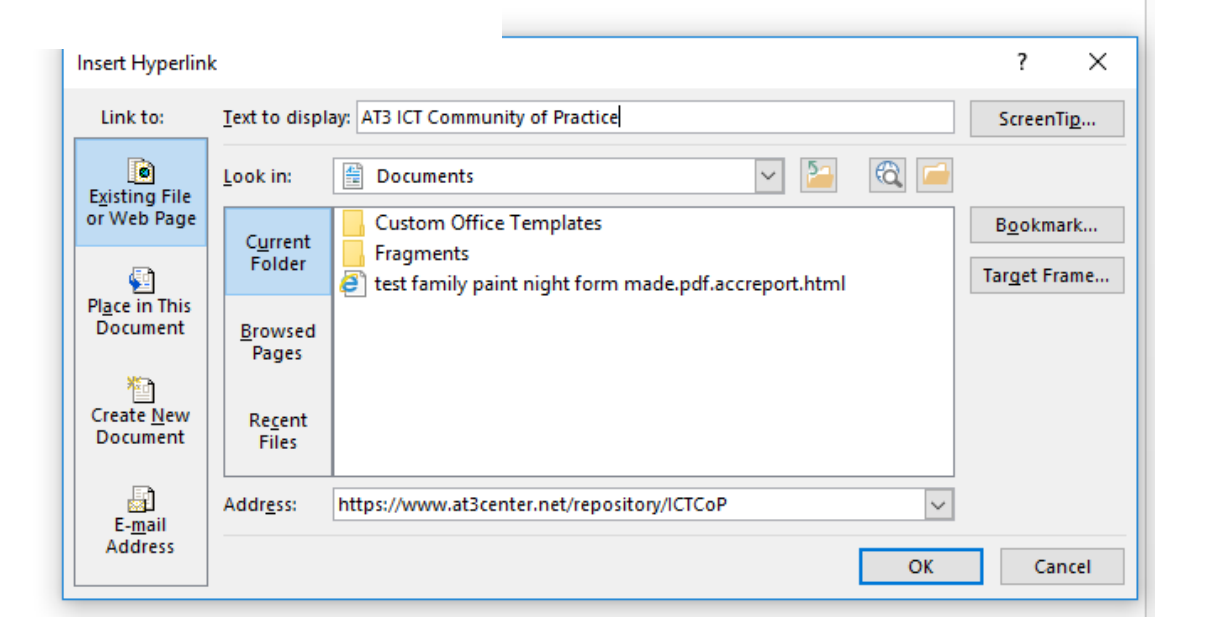

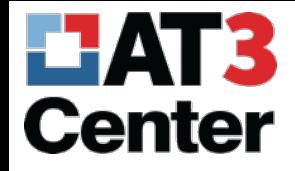

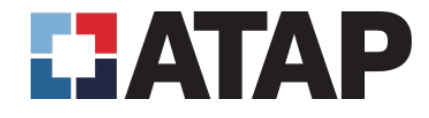

# Training Tips – Inserting Link Text

- When inserting link text, make sure that there are no spaces in the URL, especially at the end
	- During training it will never fail one of the participants will do this and you will spend 15 minutes trying to figure it out

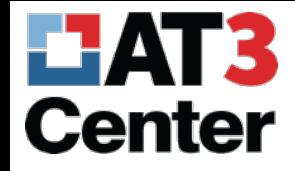

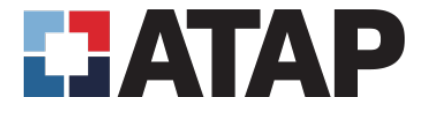

#### Only Color Conveying Meaning

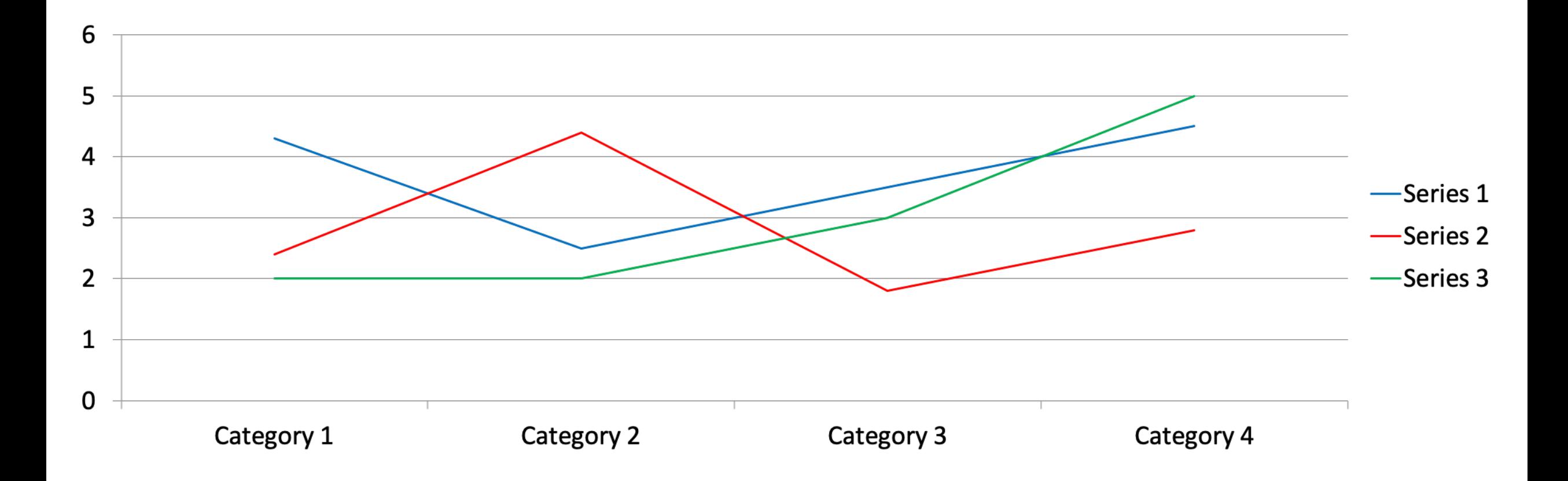

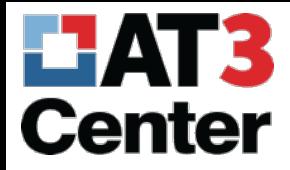

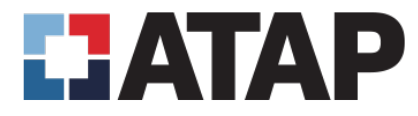

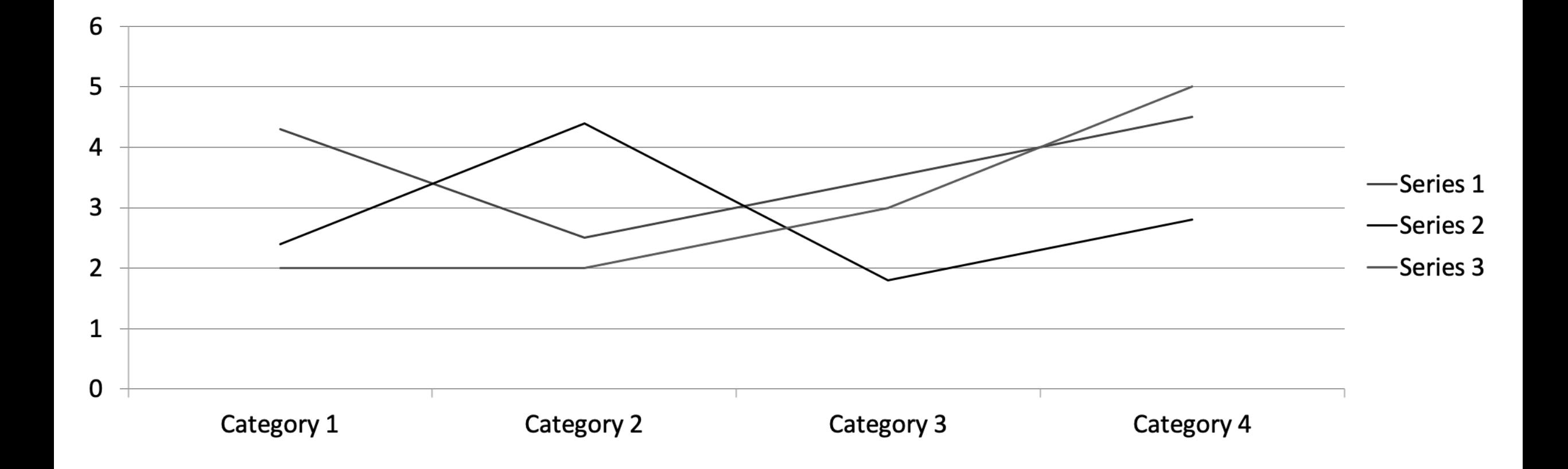

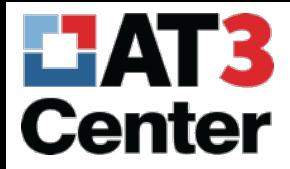

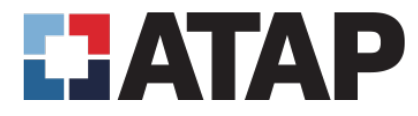

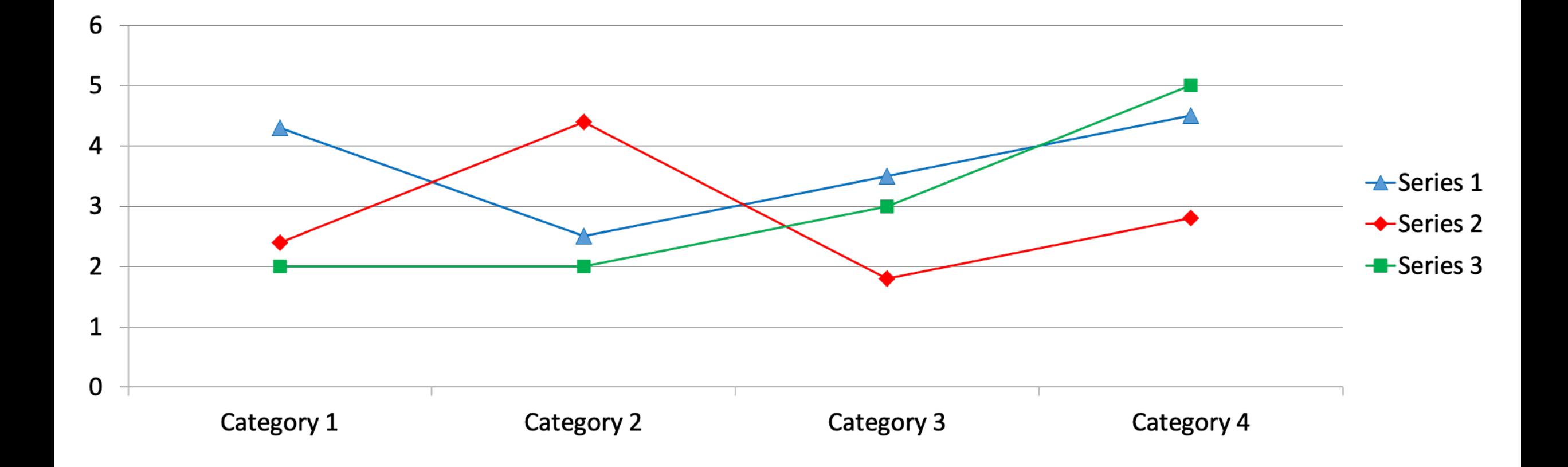

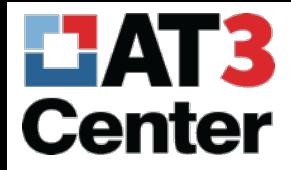

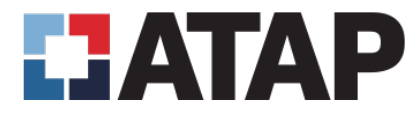

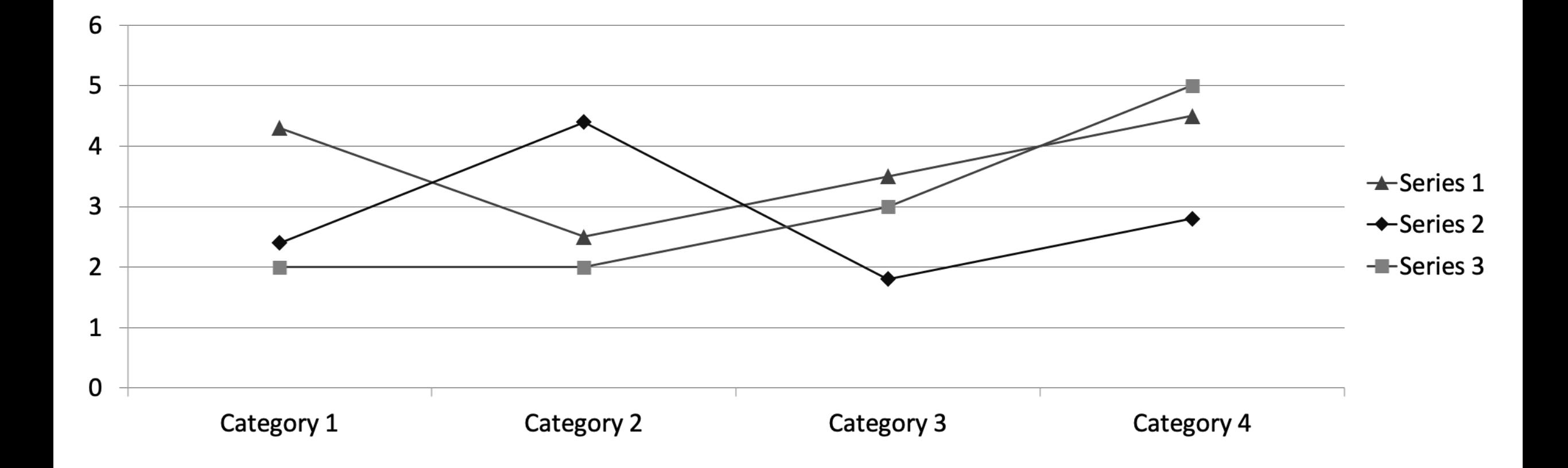

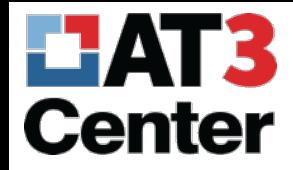

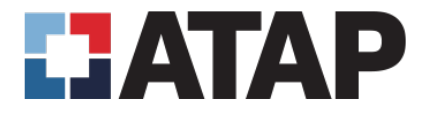

# Color Contrast

- Color contrast is the difference in perceived brightness between two colors
	- Terms typically used are foreground and background
- The minimum color contrast is 4.5:1

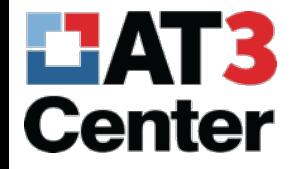

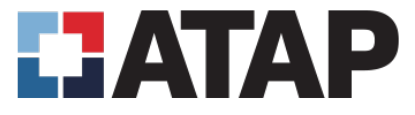

#### Contrast Examples

21:1 The quick brown fox jumps over the lazy dog

4.5:1 The quick brown fox jumps over the lazy dog

2.8:1 The quick brown fox jumps over the lazy dog

1.5:1 The quick brown fox jumps over the lazy dog

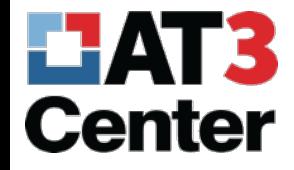

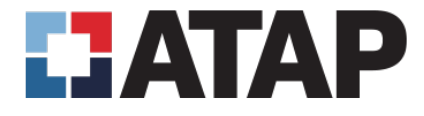

# Training Tips – Color Contrast

- •Tools
	- The Paciello Group Colour Contrast Analyzer
- •Logos are exempt from color contrast

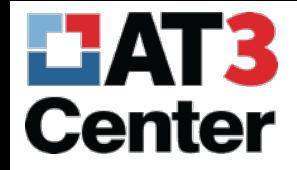

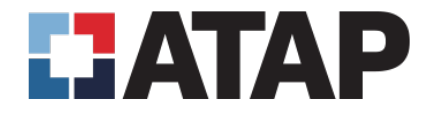

#### Document Title and File Name

- There is a visible title (H1) and there is a document properties title
	- Document properties title is used when converting your Word document to PDF
- Document title is added by going to File > Info > Properties (Alt, F, S, 1)

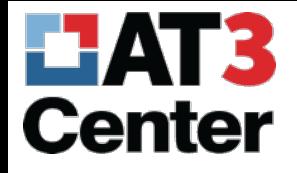

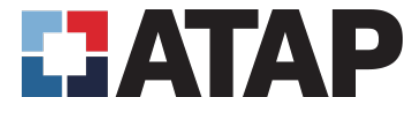

Not saved yet

 $\overline{2}$ 

 $5<sup>7</sup>$ 

**236 IV** 

Add a title

Add comments

Normal.dotm

Add a category

Specify the subject

Specify the company

Today, 12:28 PM

Specify the manager

Not saved yet

IATP A. Add an author

Add text

Add text

Add a ti

**Rifting Time** 

# Adding Title in Word

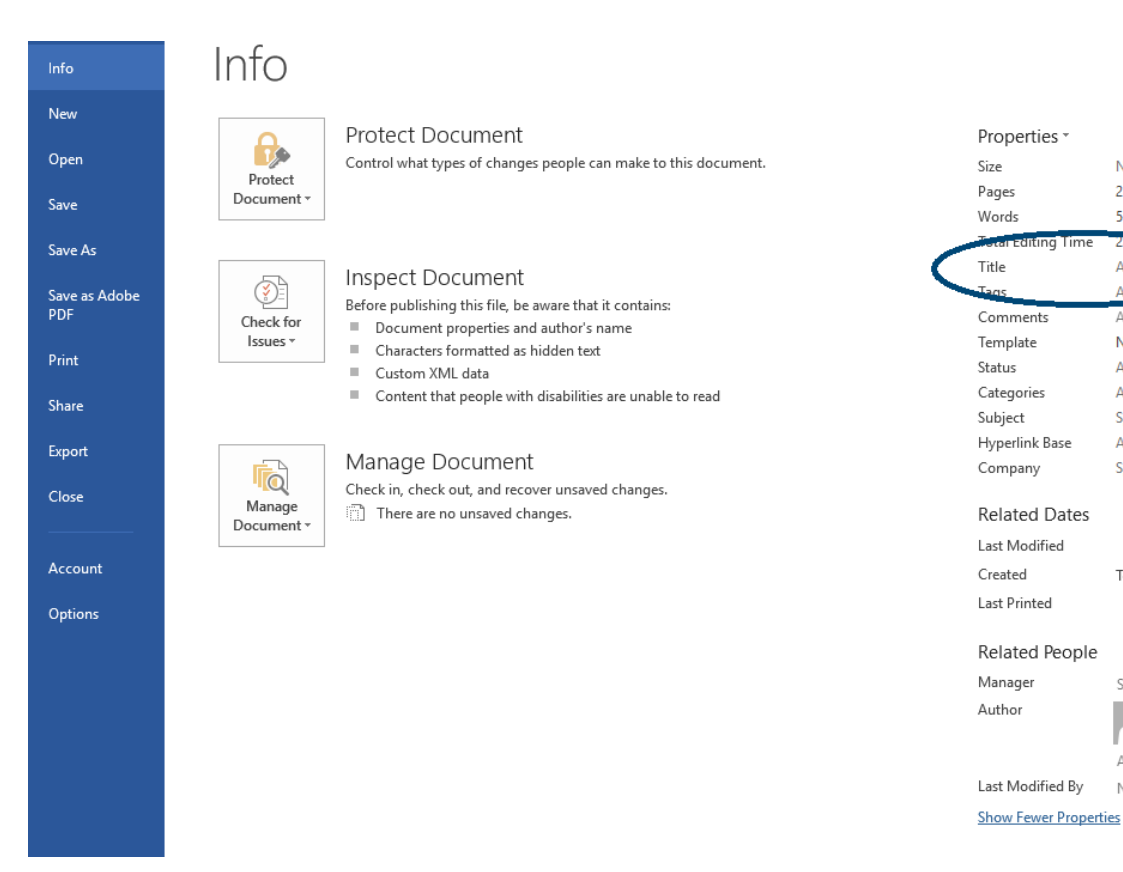

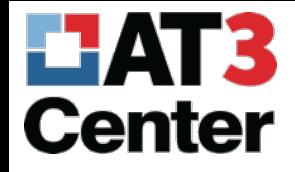

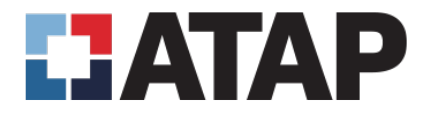

# Plain Language

#### Before

• When the process of freeing a vehicle that has been stuck results in ruts or holes, the operator will fill the rut or hole created by such activity before removing the vehicle from the immediate area.

#### After

• If you make a hole while freeing a stuck vehicle, you must fill the hole before you drive away.

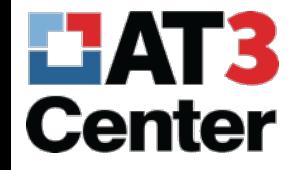

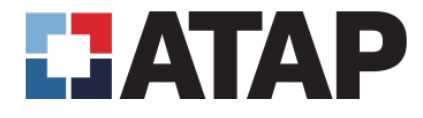

# Tables for Layout and Columns

- Tables for layout and columns allow you to design a document and affect the reading flow
- Using tables for layout is an advanced feature and can cause accessibility issues very quickly
- Columns are useful but need to be created using the tools inside Word so reading order is correct
- To add columns in Word you go through Page Layout Tab > Page Setup Menu > Columns (Alt, P, J)

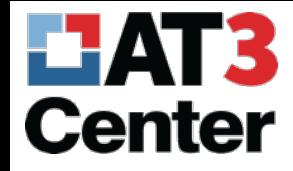

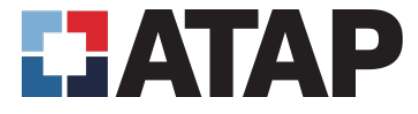

#### Columns in Word

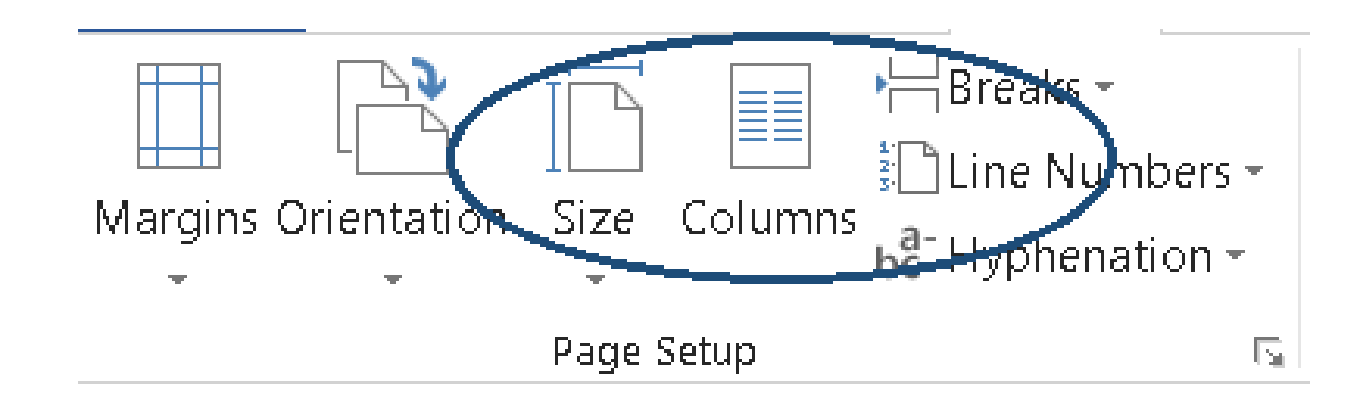

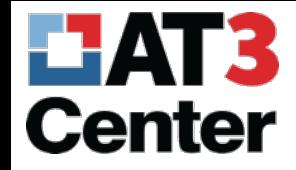

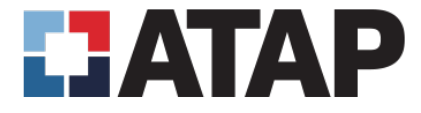

#### Table for Layout in Word

Is

# Alright?

This

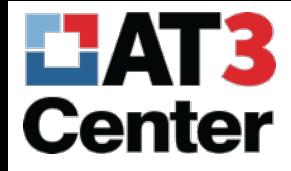

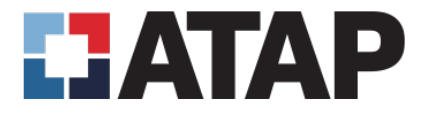

# Training Tip – Tables for Layout and Columns

- •When needing to make random text use this macro to create text on the fly
	- $\cdot$  = rand (1,1) (remove the spaces)
	- The macro will generate random text, the first number is how many paragraphs the second number is how many sentences

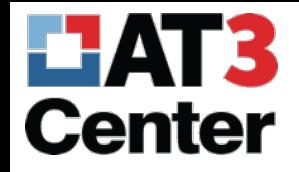

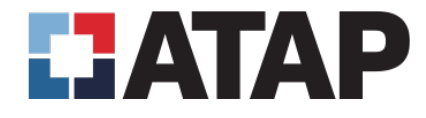

# Built In Microsoft Accessibility Checker

- Microsoft Word has a tool that will help you check the basic accessibility of your word document
- This tool checks against three sets of possible issues
	- Errors Content that in most (but not all) cases makes the document difficult to understand for people with disabilities
	- Warnings Content that in most (but not all) cases makes the document difficult to understand for people with disabilities
	- Tips Content that people with disabilities can understand but that could be presented in a different way to improve the user's experience
- The accessibility checker is a place to start it is not always right and can make the novice worry about things that are unnecessary

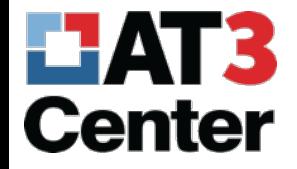

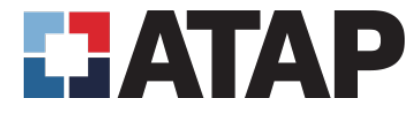

#### File...Save As...PDF

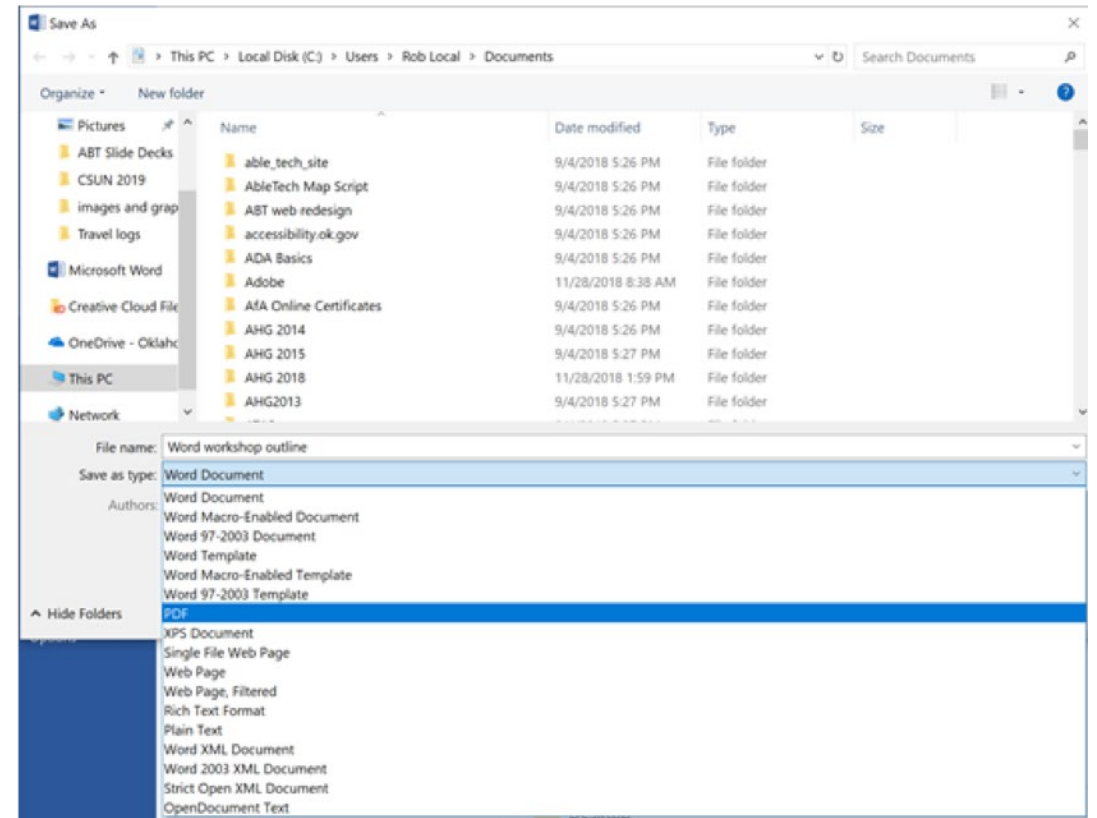